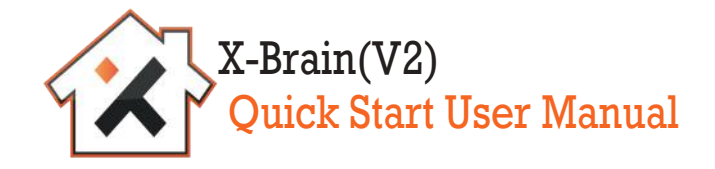

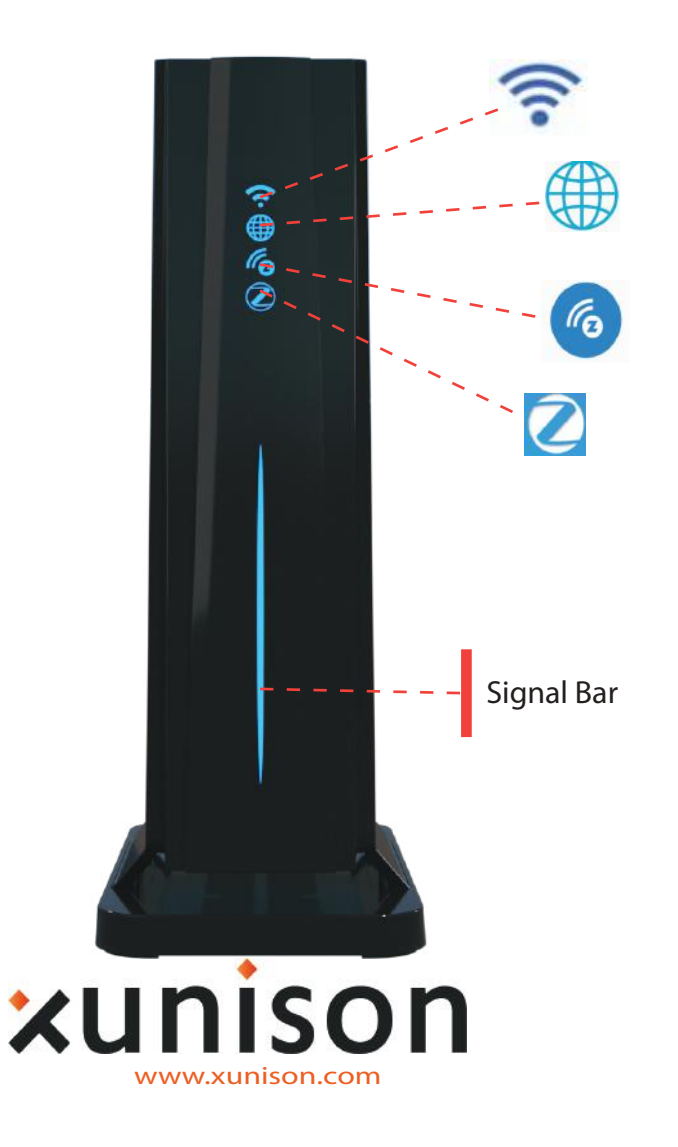

To setup X-Brain ,connect 1) Power cable, 2) Ethernet cable(if applicable).

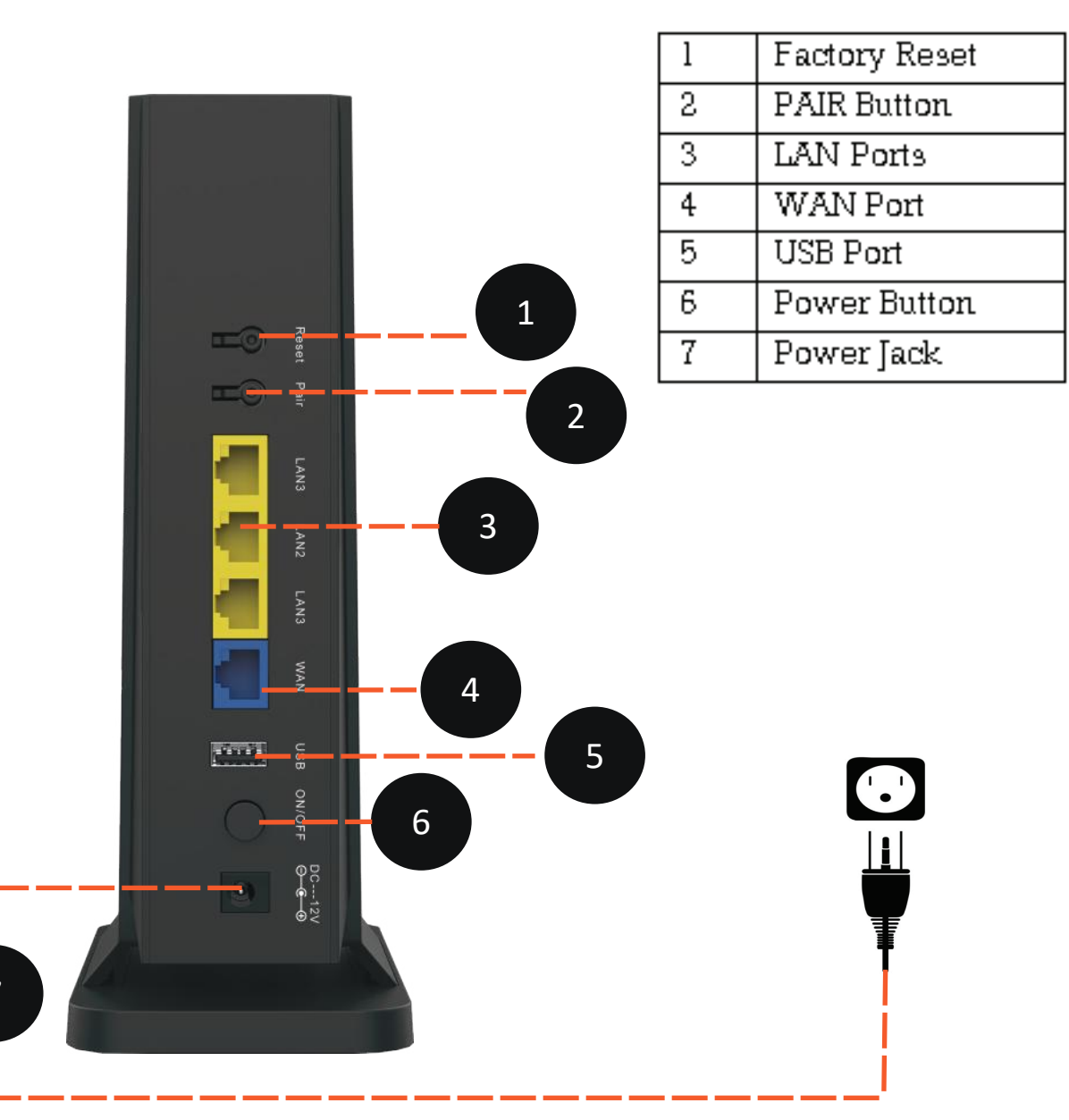

# Android/iOS Application

Download and Install X-Home application from the Playstore/Appstore

#### Step 1:Open X-Home application, Press "Register".Enter registration details.

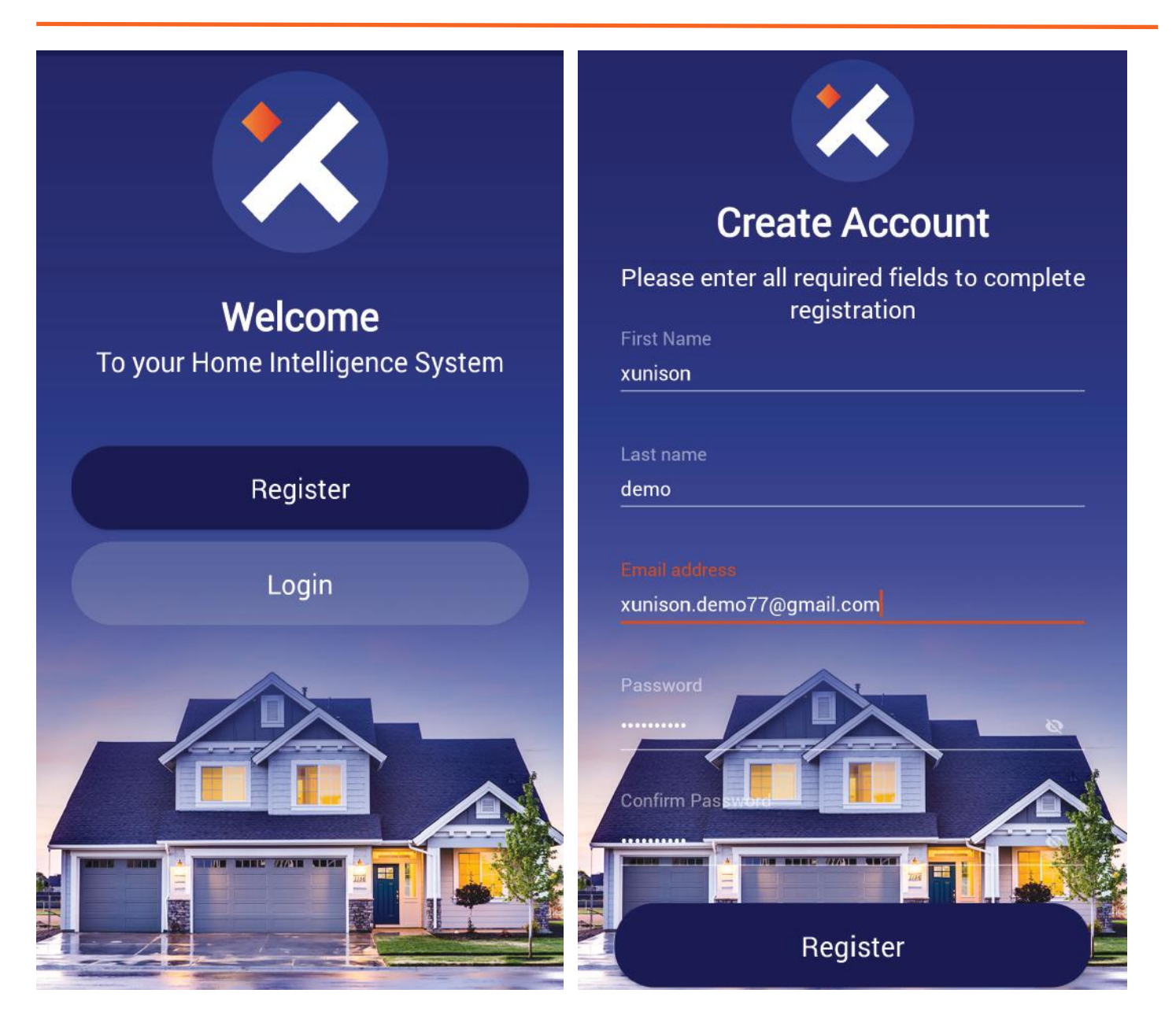

## Step 2: Enter Registered email address and password to "Login".

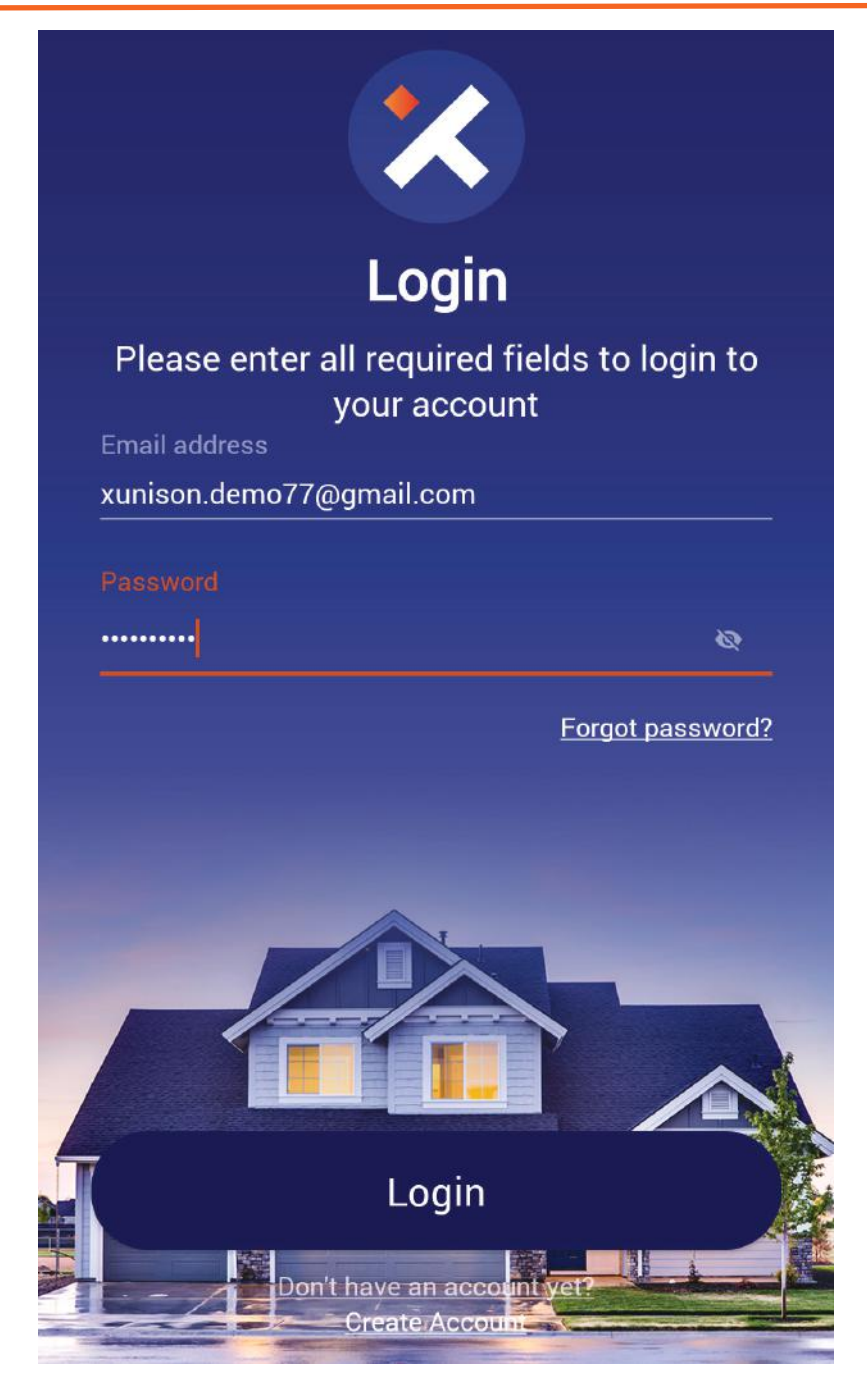

Step 3: To add New Gateway, press "Add New Home". Scan QR- Code printed on the label at the bottom of the gateway.

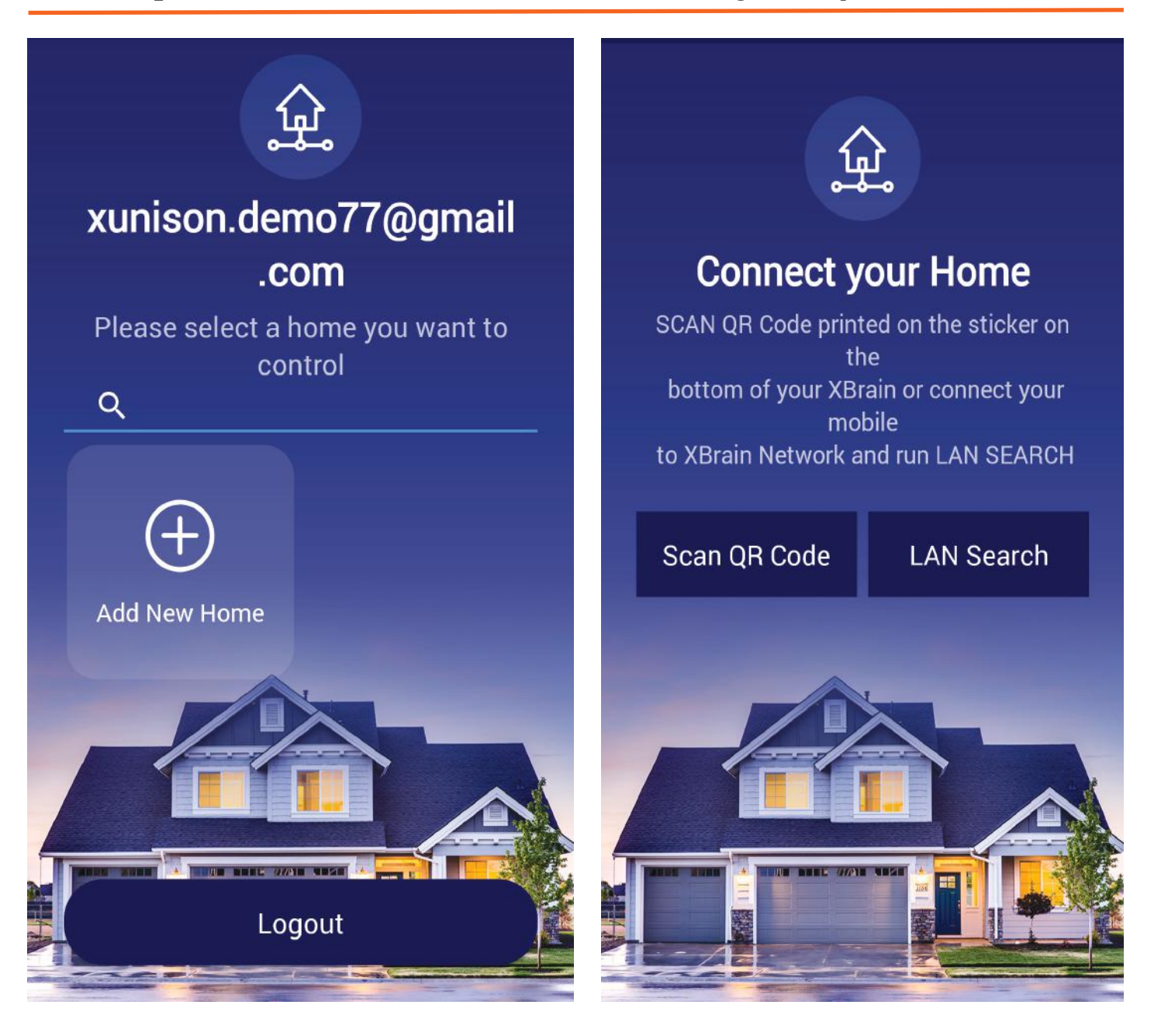

## Step 4: Press on the Gatway UID. Enter the name of your Gateway.

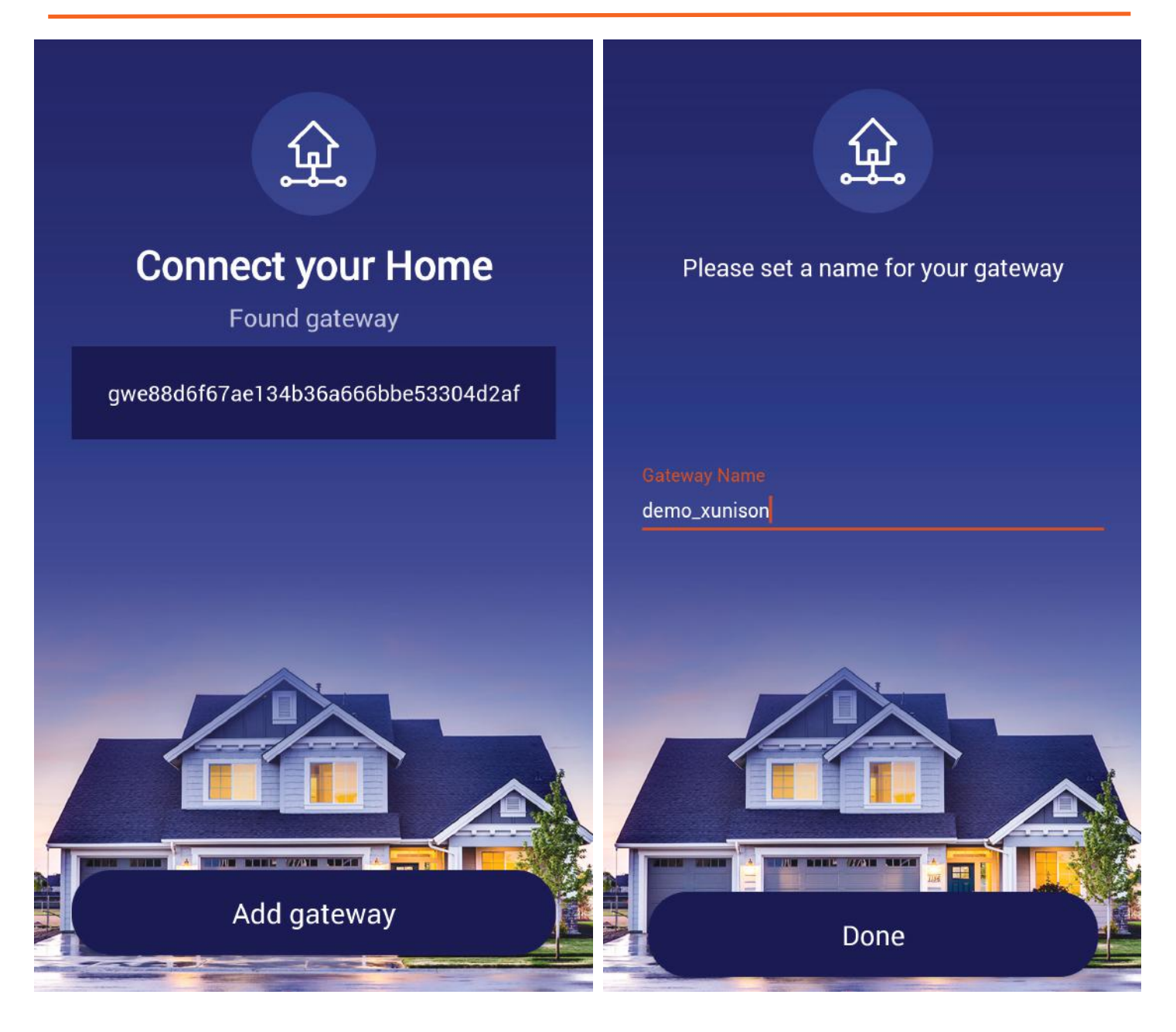

#### Step 5: New Home Gateway added, press on the Gateway.

Choose default timezone.

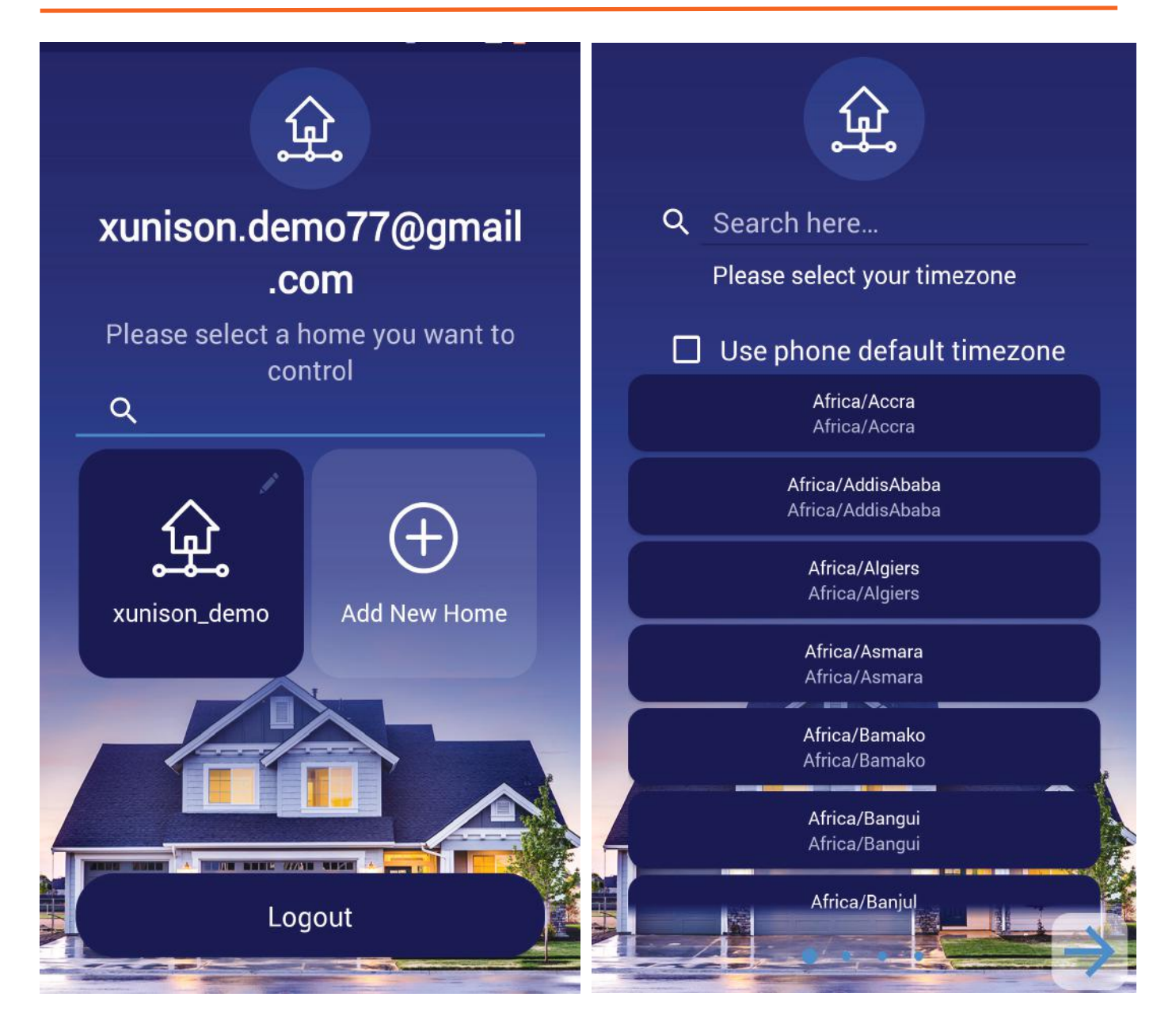

Step 6: Enter the router admin password given on the label printed at the bottom of your Gateway.

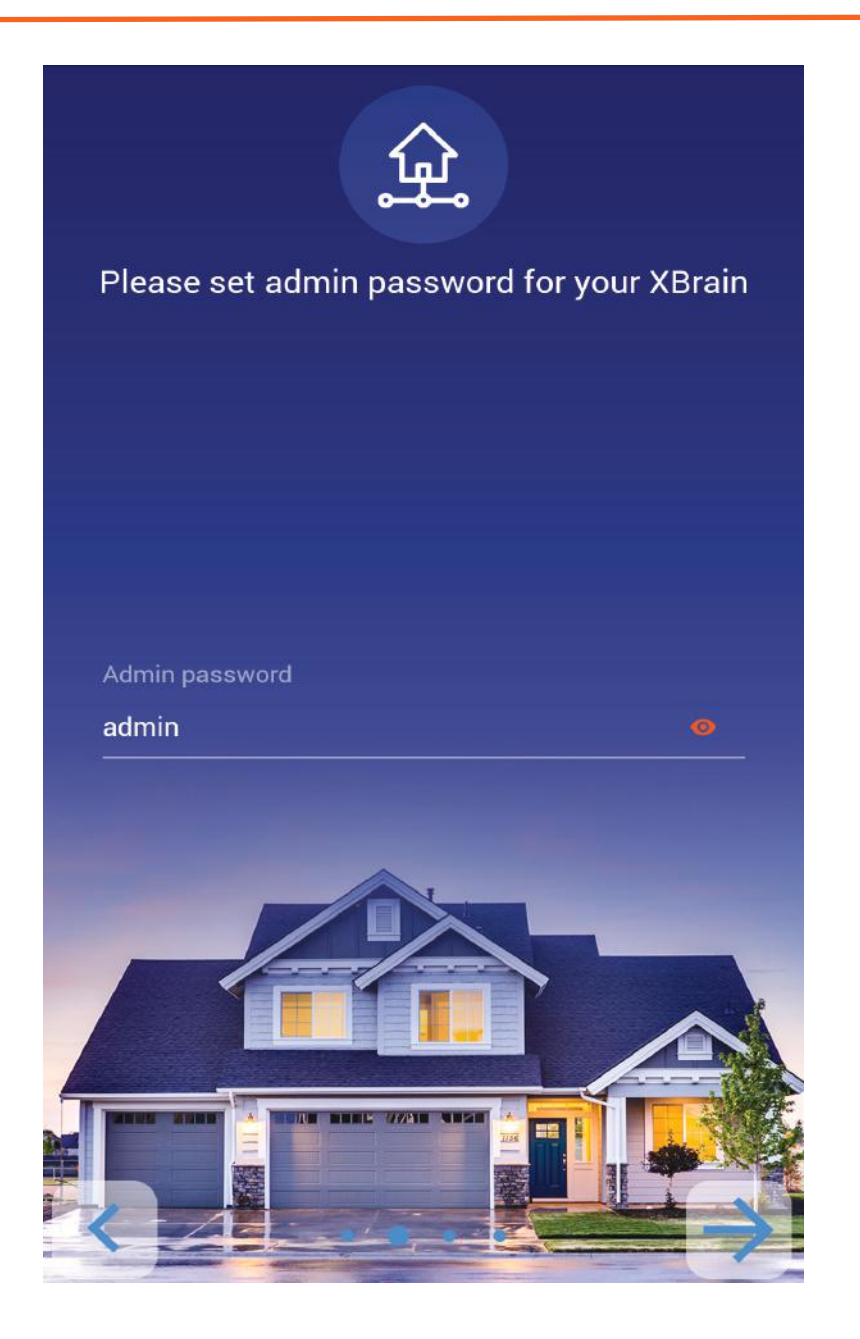

existing ISP device). Step 7: From here you can select either router mode (Connect Ethernet from ISP router to WAN port)or repeater mode(Connect wirelessly to your

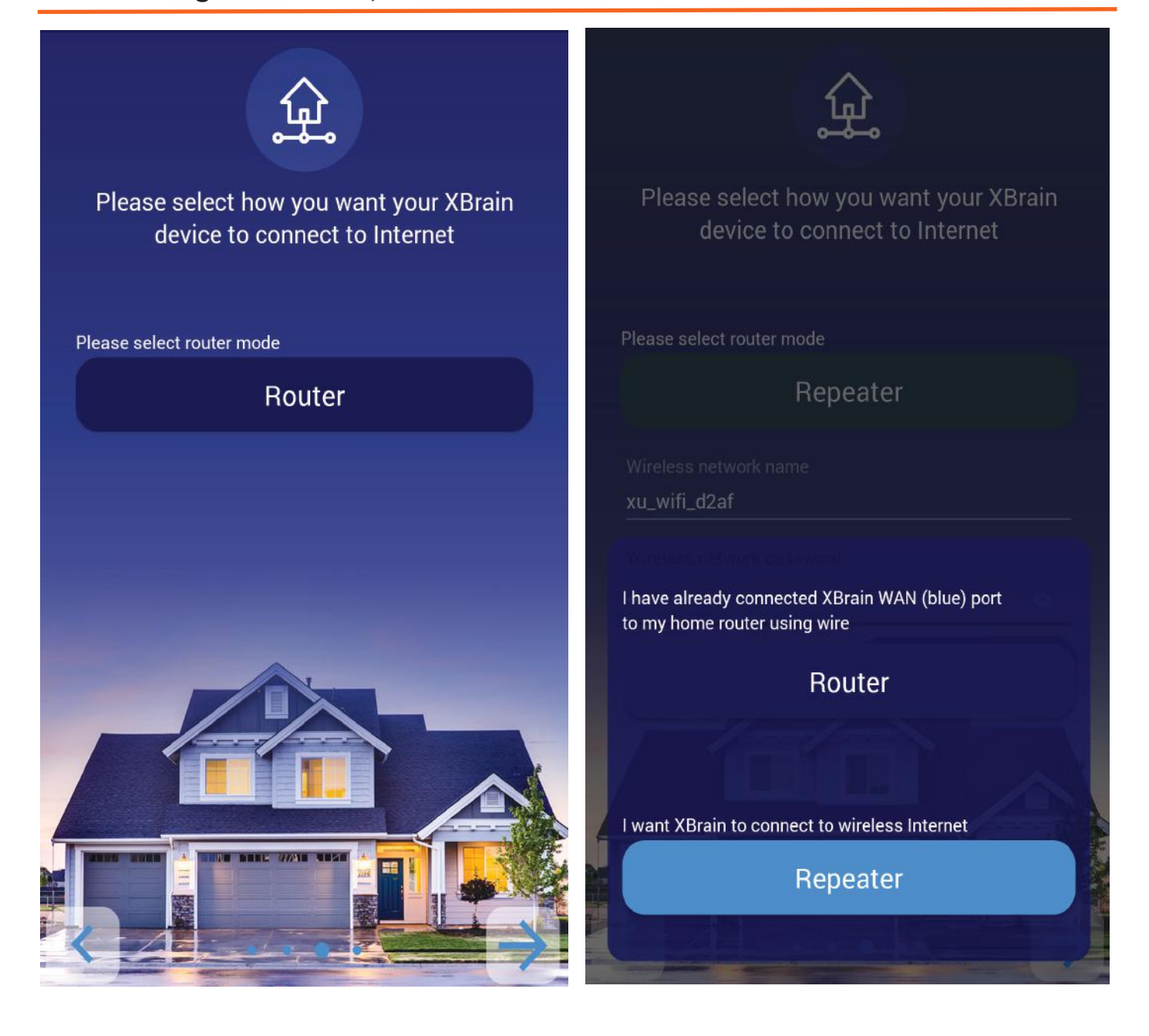

#### Step 8: Press "SCAN" and select the Wi-Fi SSID to setup the repeater mode

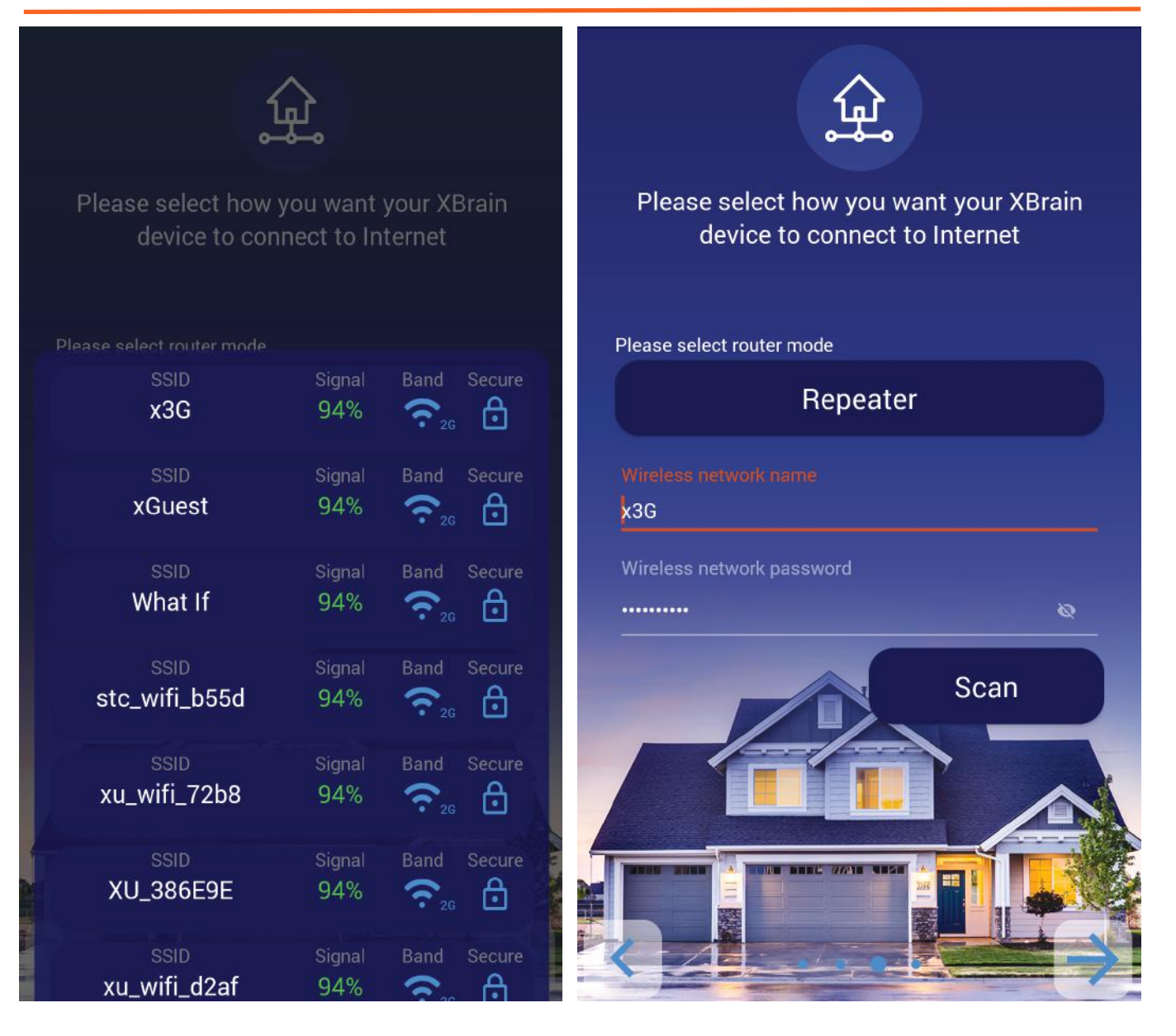

#### Step 9: Enter the Wi-Fi SSID and the password. press "Finish Setup"

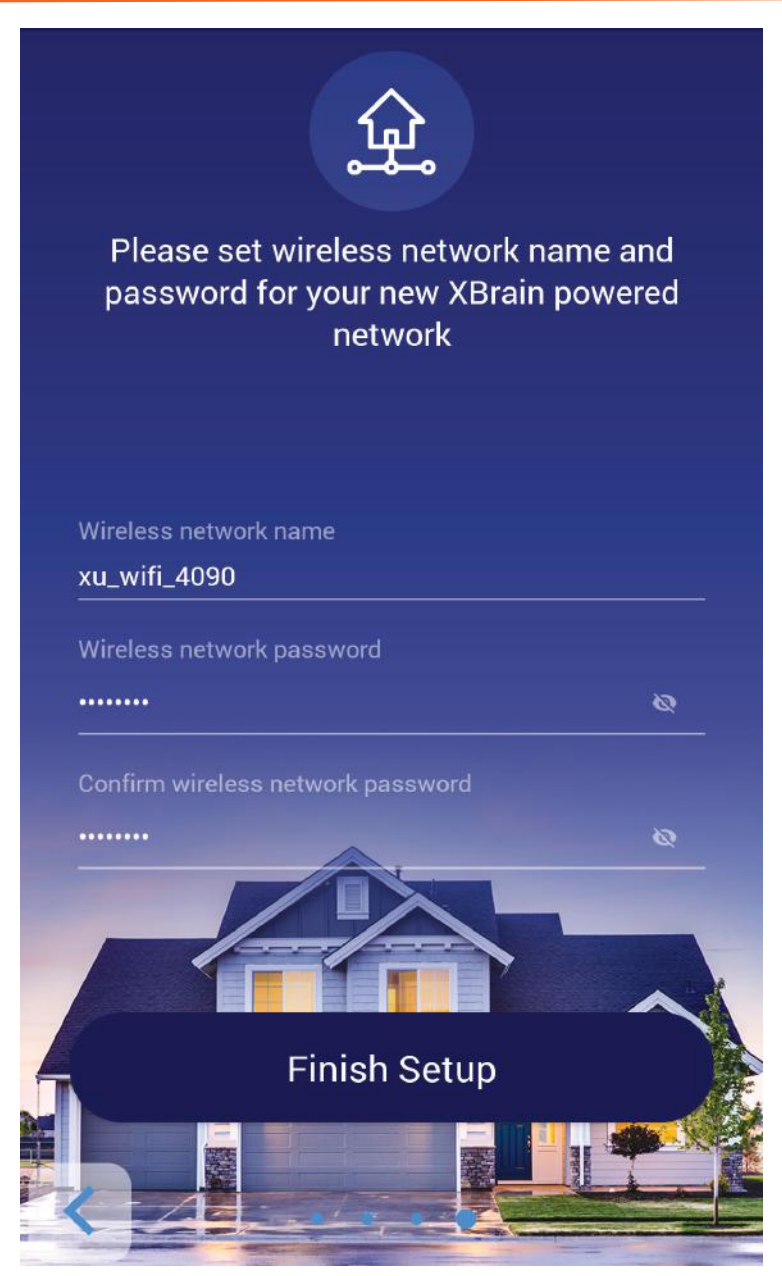

*Note: If you have setup repeater mode,disconnect the ethernet cable from the X-Brain device once the setup is complete.*

## Step 10: Once the setup is complete,select your Gateway. The Home screen appears as shown here

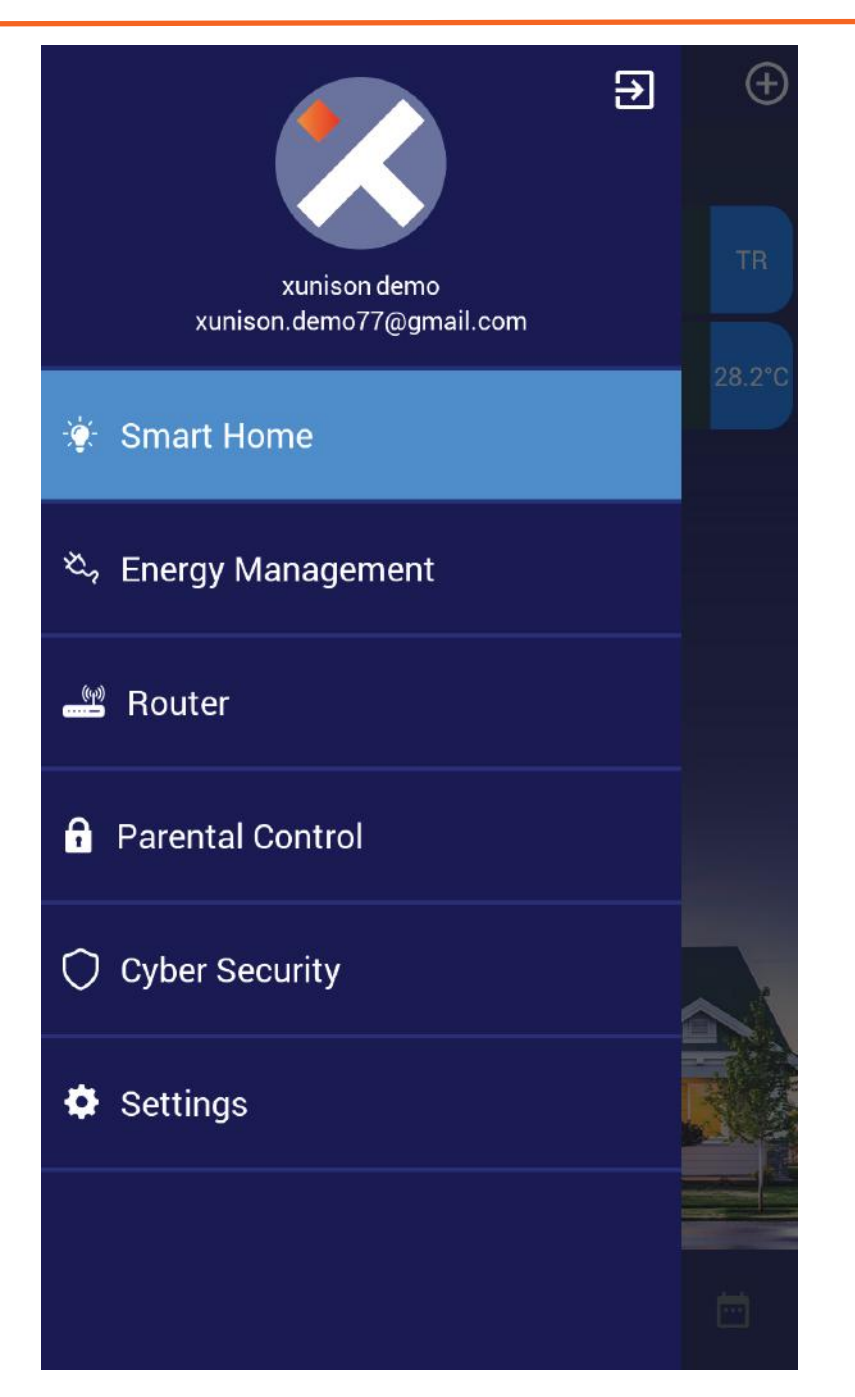

#### **FCC Caution:**

Any Changes or modifications not expressly approved by the party responsible for compliance could void the user's authority to operate the equipment.

This device complies with part 15 of the FCC Rules. Operation is subject to the following two conditions: (1) This device may not cause harmful interference, and (2) this device must accept any interference received, including interference that may cause undesired operation.

#### **IMPORTANT NOTE:**

Note: This equipment has been tested and found to comply with the limits for a Class B digital device, pursuant to part 15 of the FCC Rules. These limits are designed to provide reasonable protection against harmful interference in a residential installation. This equipment generates, uses and can radiate radio frequency energy and, if not installed and used in accordance with the instructions, may cause harmful interference to radio communications. However, there is no guarantee that interference will not occur in a particular installation. If this equipment does cause harmful interference to radio or television reception, which can be determined by turning the equipment off and on, the user is encouraged to try to correct the interference by one or more of the following measures:

—Reorient or relocate the receiving antenna.

—Increase the separation between the equipment and receiver.

—Connect the equipment into an outlet on a circuit different from that to which the receiver is connected.

—Consult the dealer or an experienced radio/TV technician for help.

#### **FCC Radiation Exposure Statement:**

This equipment complies with FCC radiation exposure limits set forth for an uncontrolled environment.This equipment should be installed and operated with minimum distance 20cm between the radiator& your body.